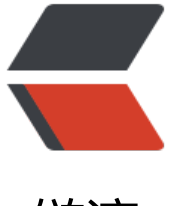

## 链滴

## Ubuntu [启用](https://ld246.com) WINS

作者:armstrong

- 原文链接:https://ld246.com/article/1363330913010
- 来源网站: [链滴](https://ld246.com/member/armstrong)
- 许可协议:[署名-相同方式共享 4.0 国际 \(CC BY-SA 4.0\)](https://ld246.com/article/1363330913010)

<p> &nbsp; &nbsp; 手头上有一git服务器, 双网卡跨越两个网段, 公网地址DHCP相对固定, 而私 地址以机器向DHCP注册的时间分配IP。笔记本电脑只接入私网,公网与私网不联通,并且私网无法 用DNS。为了方便向Git服务提交代码,应尽可能避免使用经常变动的IP。因此笔记本通过计算机名 析IP以达到按名访问、地址固定的目的。 </p> <p> &nbsp; &nbsp; 笔记本安装的是Linux mint系统, 这个系统是从Ubuntu中衍生出来的, 除了 口管理器等视觉上的不同,其他诸如包管理、目录结构等完全一样。笔记本的系统默认只能ping IP地 ,而同网段的计算机名却ping不通。此时说明网络连通性没问题但是名称解析不工作。 </p> <p> &nbsp; &nbsp; 局域网中的计算机名解析使用微软的WINS协议,只需在linux中安装配置兼容 件即可。 </p> <p> &nbsp; &nbsp;&nbsp;首先安装winbind软件: </p>  $< p$   $>$   $<$   $p$   $>$   $< p$   $>$   $< p$ <pre>sudo apt-get install winbind</pre>  $< p$   $>$   $< b$ r  $/$  $>$   $< p$  $>$ <p> &nbsp; &nbsp; 接着启用wins: </p>  $< p$   $>$   $< b$ r  $/$  $>$   $< p$ 

<pre>sudo vim /etc/nsswitch.conf</pre>

 $< p$   $>$   $< b$ r  $/$  $>$   $< p$ 

<p> &nbsp; &nbsp; 在hosts、networks、protocols、services、ethers、rpc、netgorup后加入w ns(小写,与其他选项用空格隔开)。重启winbind服务即可。 </p>